# **Packet Tracer : configuration des routes statiques et par défaut IPv6**

### **Topologie**

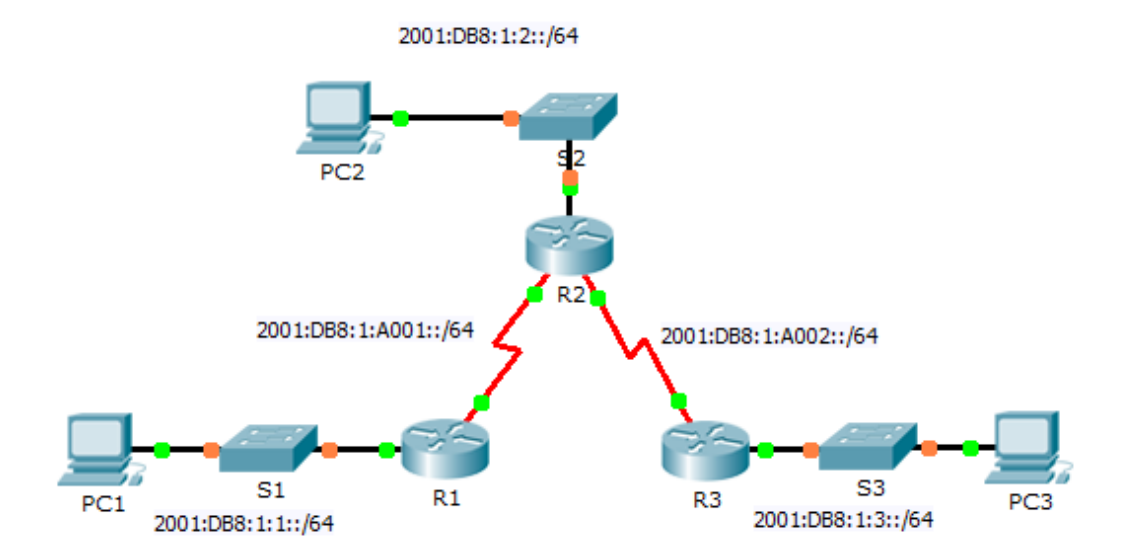

### **Table d'adressage IPv6**

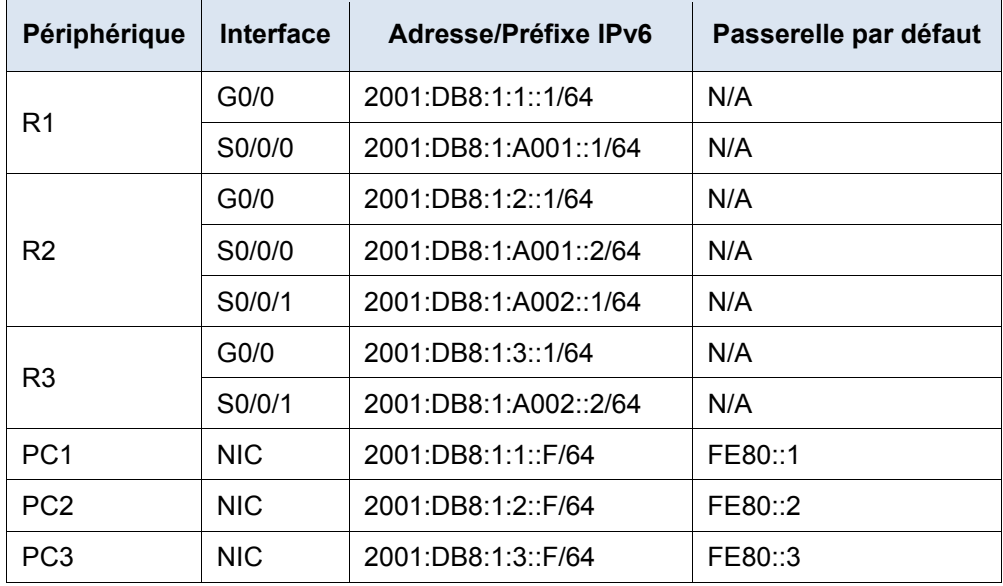

### **Objectifs**

#### **Partie 1 : examen du réseau et évaluation des besoins en routage statique**

- **Partie 2 : configuration des routes statiques et par défaut IPv6**
- **Partie 3 : vérification de la connectivité**

#### **Contexte**

Dans cet exercice, vous allez configurer des routes statiques et par défaut IPv6. Une route statique est une route saisie manuellement par l'administrateur réseau pour créer une route fiable et sécurisée. Quatre routes statiques différentes sont utilisées dans cet exercice : une route statique récursive ; une route statique reliée directement ; une route statique entièrement spécifiée et une route par défaut.

## **Partie 1 : Examen du réseau et évaluation des besoins en routage statique**

- a. Observez le schéma de topologie et indiquez le nombre total de réseaux.
- b. Combien de réseaux sont connectés directement à R1, R2 et R3 ?
- c. Combien de routes statiques sont nécessaires à chaque routeur pour atteindre les réseaux qui ne sont pas connectés directement ?
- d. Quelle commande est utilisée pour configurer les routes statiques IPv6 ?

# **Partie 2 : Configuration des routes statiques et par défaut IPv6**

#### **Étape 1 : Activez le routage IPv6 sur tous les routeurs.**

Avant de configurer les routes statiques, nous devons configurer le routeur pour transférer des paquets IPv6

Quelle commande permet d'effectuer cette tâche?

Saisissez cette commande sur chaque routeur.

#### **Étape 2 : Configurez les routes statiques récursives sur R1.**

Configurez une route IPv6 statique récursive sur tous les réseaux qui ne sont pas connectés directement à R1.

#### **Étape 3 : Configurez une route statique connectée directement et entièrement définie sur R2.**

- a. Configurez une route statique reliée directement à partir de R2 vers le LAN R1.
- b. Configurez une route entièrement définie à partir de R2 vers le LAN R3.

#### **Étape 4 : Configurez une route par défaut sur R3.**

Configurez une route par défaut récursive sur R3 pour atteindre tous les réseaux qui ne sont pas connectés directement.

#### **Étape 5 : Vérifiez les configurations de routes statiques.**

- a. Quelle commande est utilisée pour vérifier la configuration IPv6 d'un PC à partir de l'invite de commande ?
- b. Quelle commande affiche les adresses IPv6 configurées sur l'interface d'un routeur ?
- c. Quelle commande affiche le contenu de la table de routage IPv6 ?

# **Partie 3 : Vérification de la connectivité réseau**

Chaque périphérique doit maintenant pouvoir envoyer une requête ping à tout autre périphérique. Si ce n'est pas le cas, vérifiez les configurations des routes statiques et par défaut.

#### **Suggestion de barème de notation**

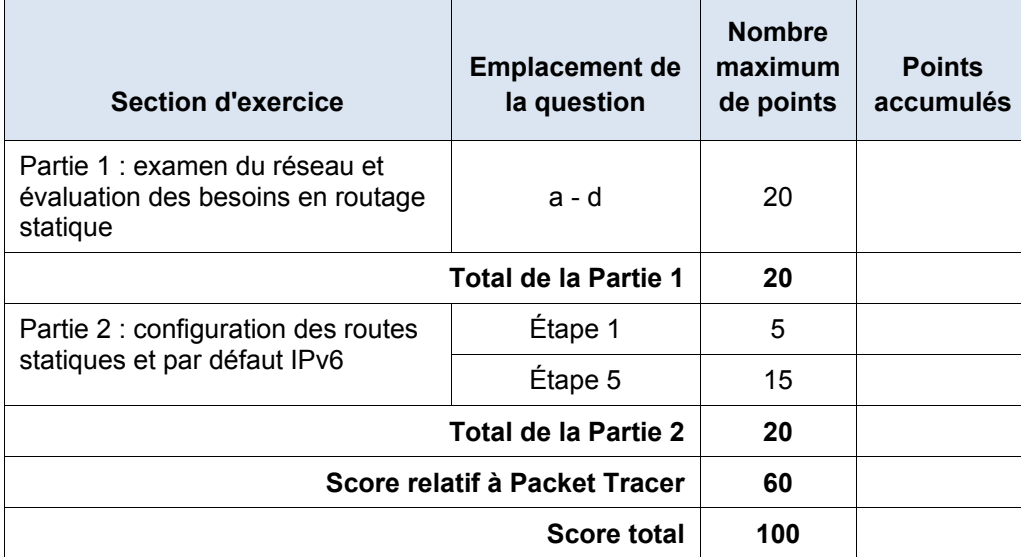